# **Evidência de Testes**

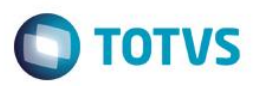

# **Evidência de Testes**

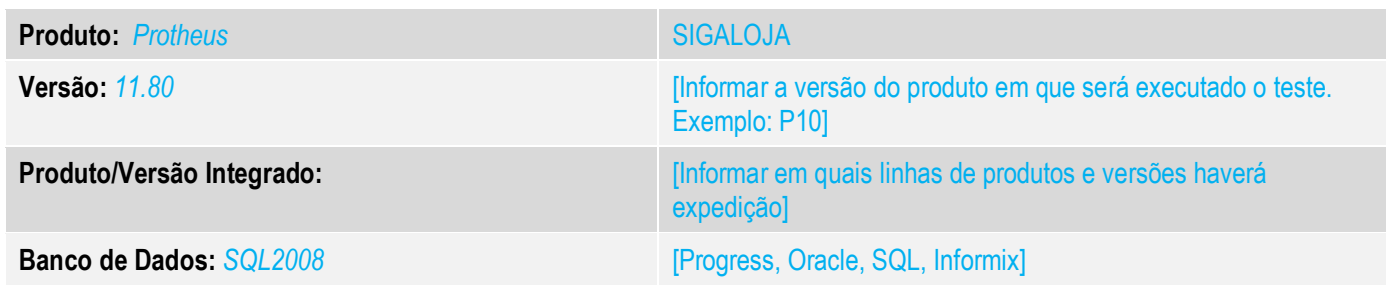

# **1. Evidência e sequência do passo a passo** *[obrigatório]*

**1. Abra o módulo SIGALOJA, realize uma venda normal de cupom fiscal.**

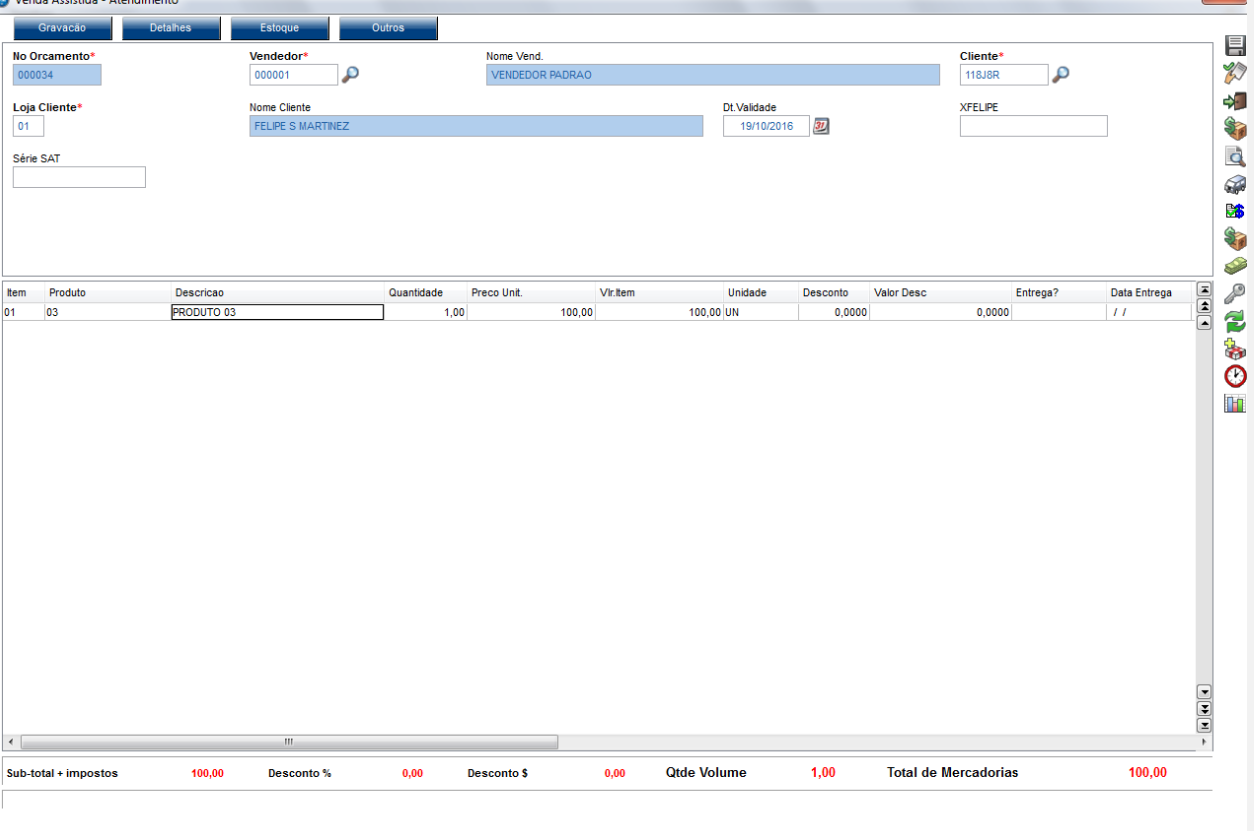

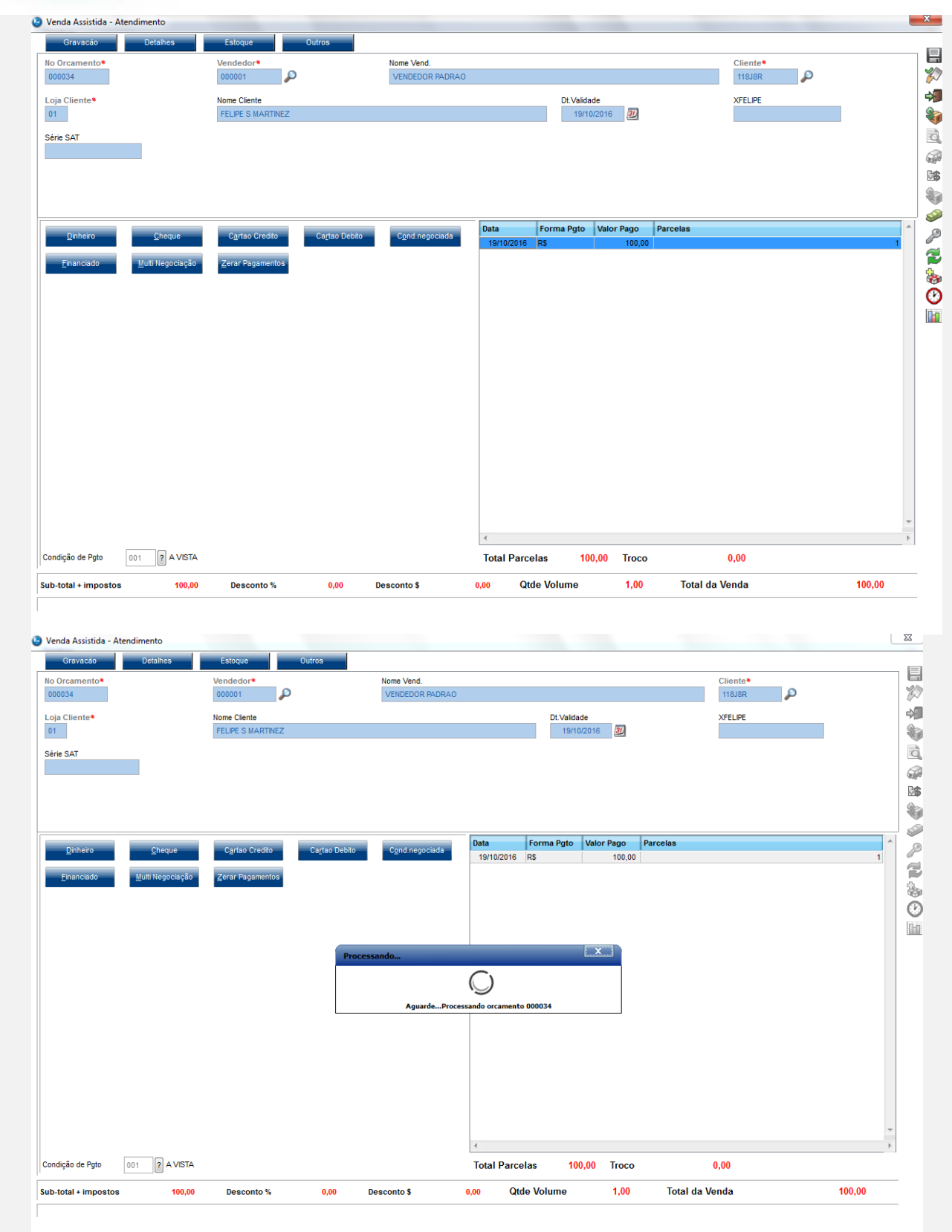

#### **Evidência de Testes O** TOTVS TOTVS Série T Varejo (Microsiga) 02.9.0012 [Venda Assistida] Detaines Serie<br>RPS Operador<br>C04 Filial No Orcamento  $C$ liente Nota Fiscal Numero PDV Dt.Emissao M SP 01 - Filial SAO PAUL 118J8R 001 19/10/2016 000034 000000003 N. CGC/Cart. Base ICM Sol Sub Serie N.Seq.Orç Nome cliente Venda Assistida  $\Box$ Pesquisar Configurar Imprimir Localizar Filtrar Filial+no Orcamento N. CGC/Cart. Filial No Orcamento | Cliente Nota Fiscal → Serie → Numero PDV → Operador → Dt.Emissao Sub Serie  $\Omega$

#### **2. Abra a tela de Nota sobre cupom. LOJR130**

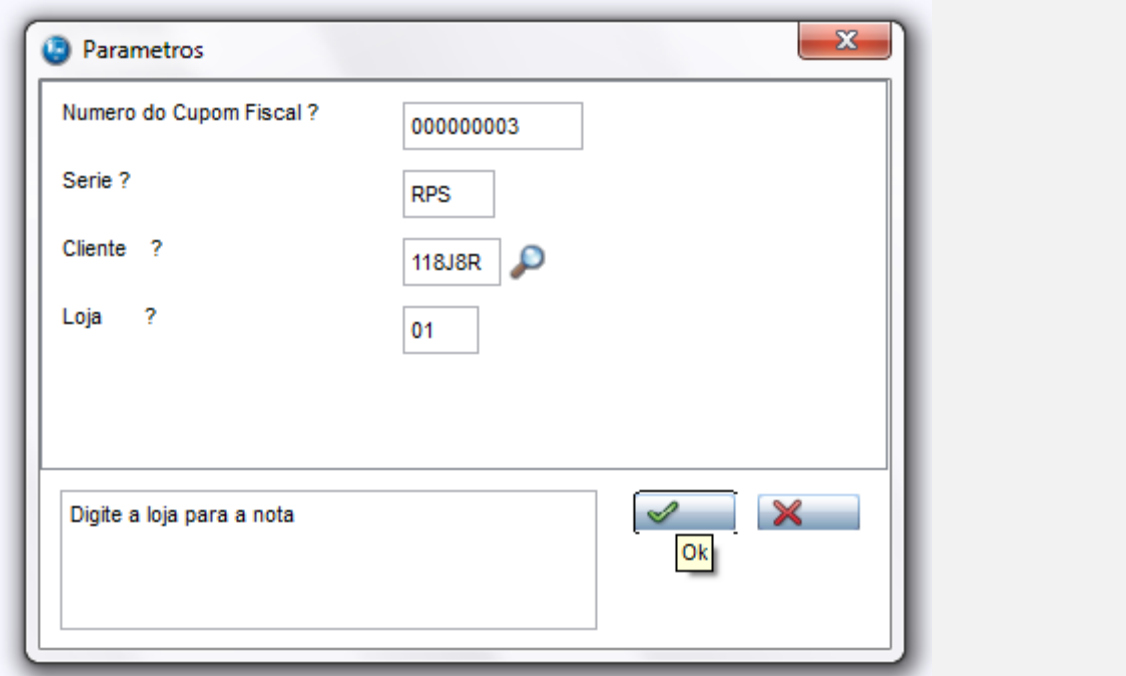

# **Evidência de Testes**

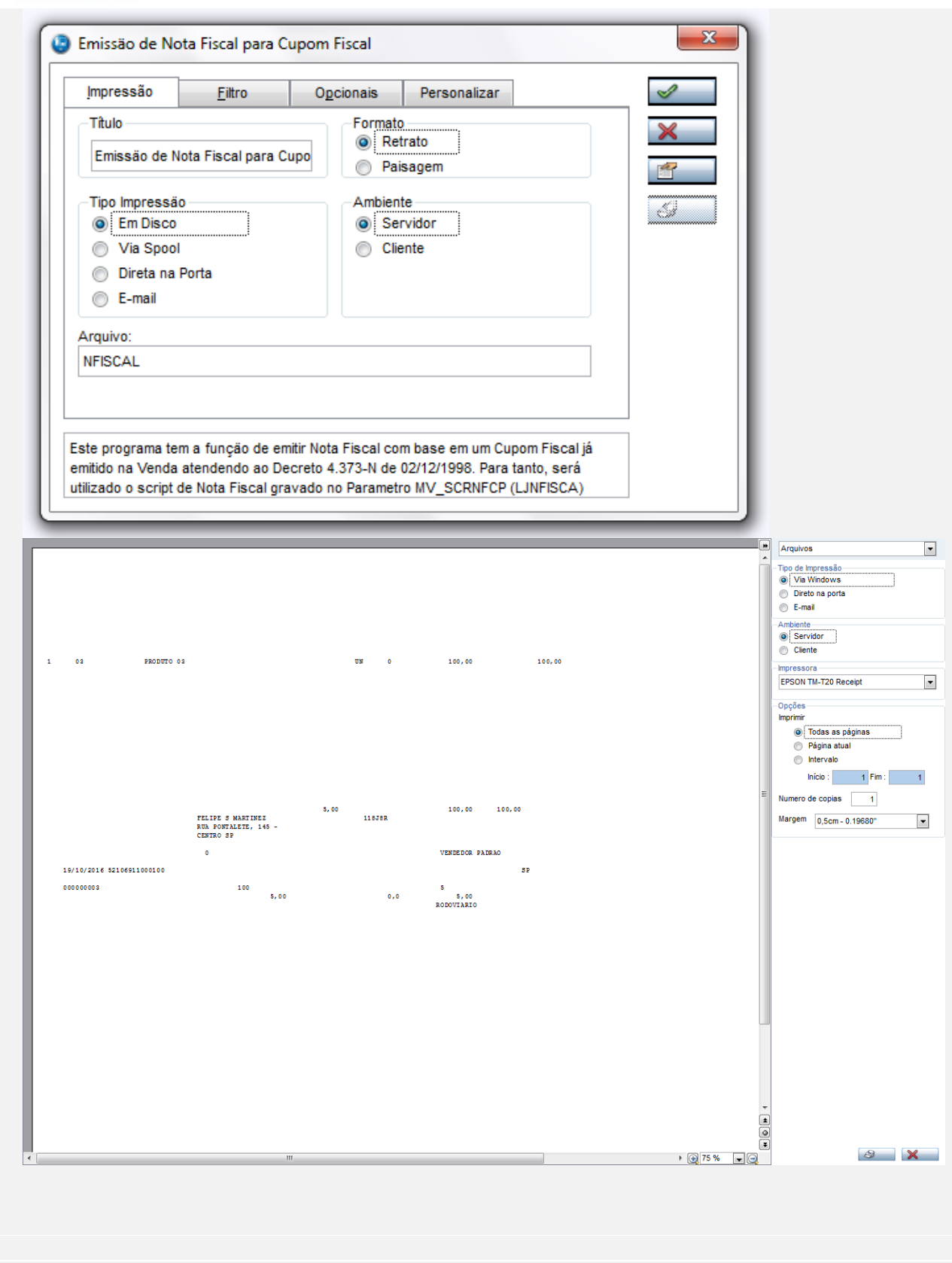

**O** TOTVS

# **Evidência de Testes**

### **Teste Integrado (Equipe de Testes)**

[Descrever a sequência dos testes realizados em detalhes e os resultados atingidos. O Print Screen de telas é opcional]

## **Teste Automatizado (Central de Automação)** *[Opcional]*

[Informar as suítes executadas e descrever os resultados atingidos]

# **Dicionário de Dados (Codificação)** *[Opcional]*

[O objetivo é incluir o print-screen da tela do dicionário de dados atualizado quando necessário.]

## 13. Outras Evidências

O objetivo é indicar para a equipe de Testes que a informação criada deve ser validada, como por exemplo, publicação de ponto de entrada, etc.